## Link an Existing License to My Account

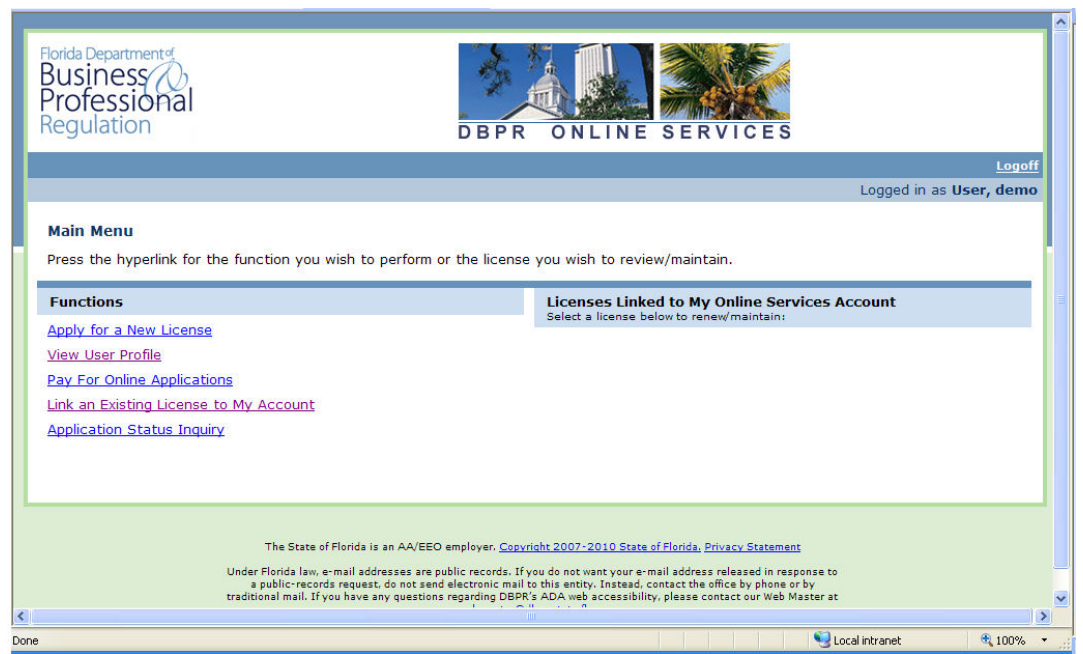

Select "Link an Existing License to My Account".

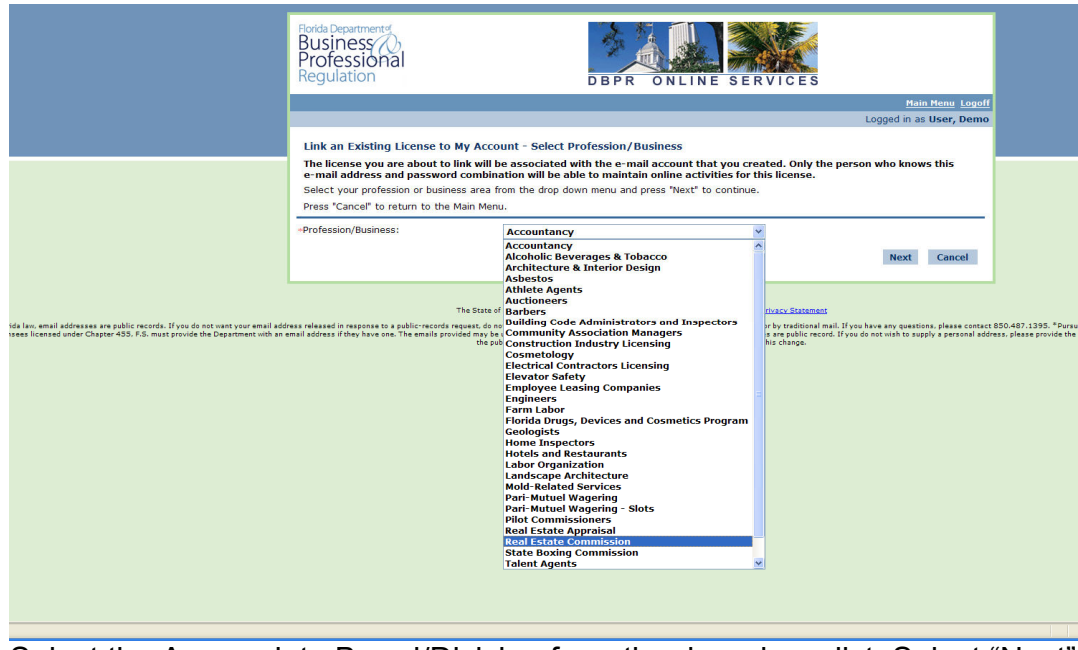

Select the Appropriate Board/Division from the drop down list. Select "Next".

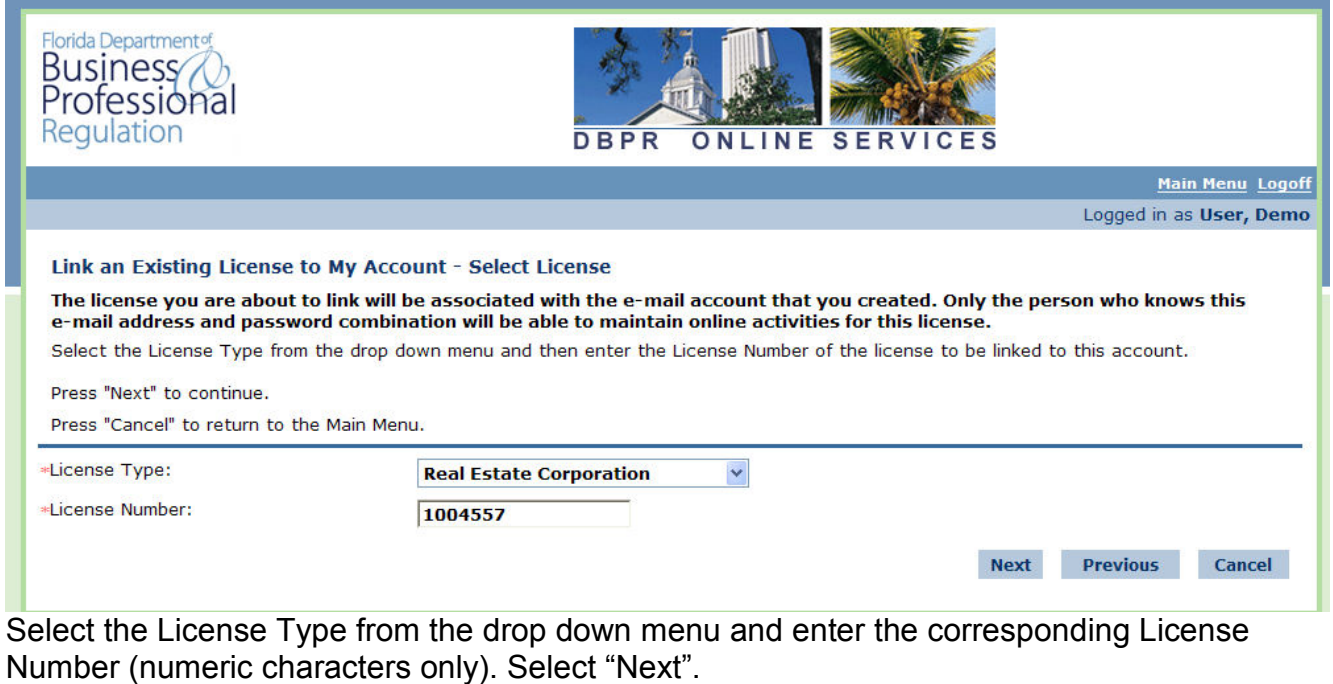

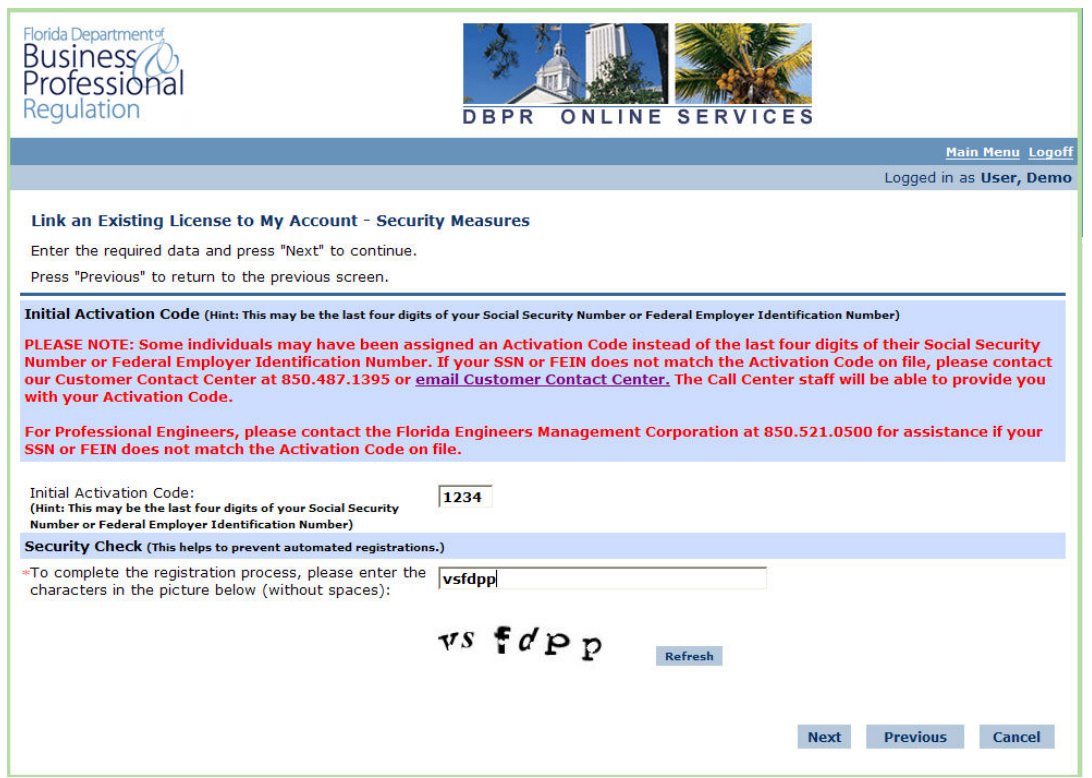

Enter your Initial Activation Code. This may be the last four digits of your Social Security Number or Federal Employer Identification Number. Enter the Security Check code. Select "Next".

## Link an Existing License to My Account

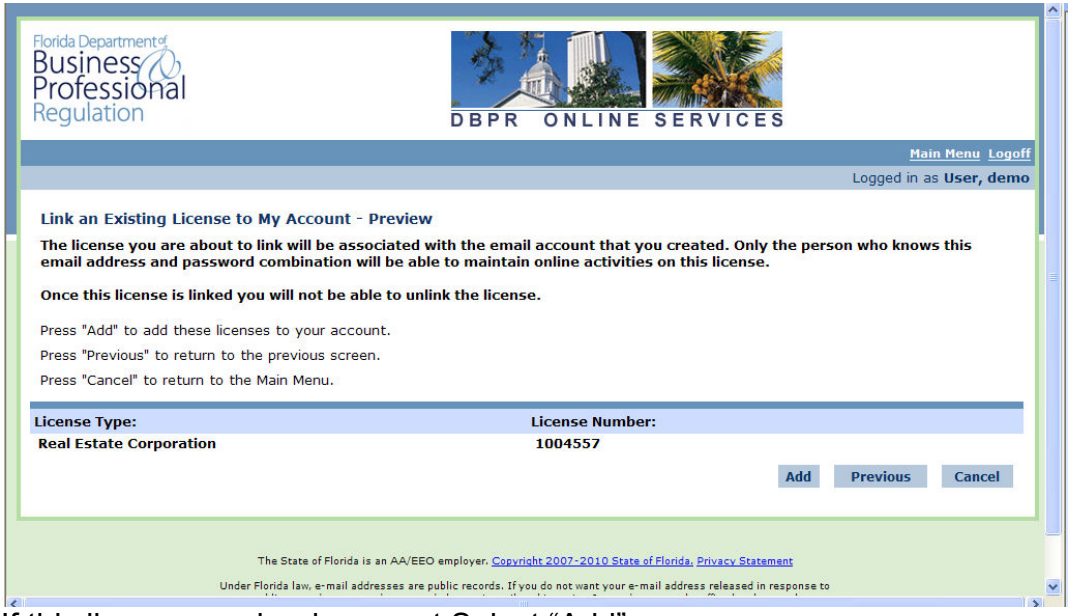

## If this license number is correct Select "Add".

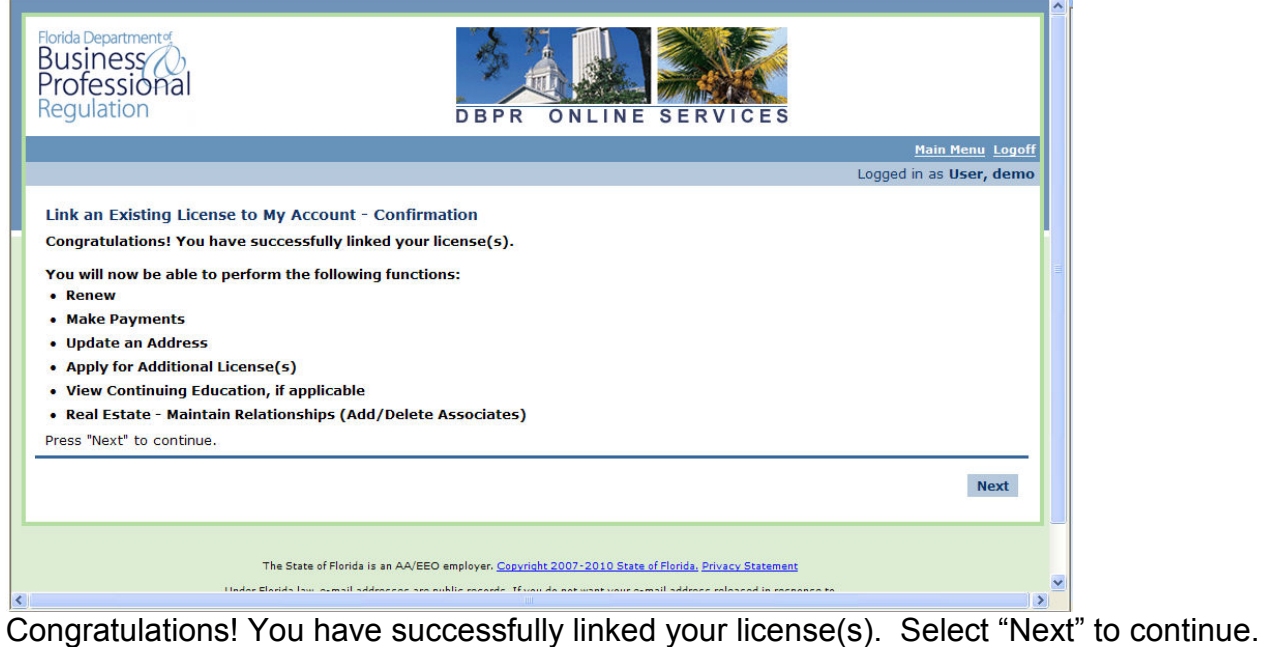

Link an Existing License to My Account

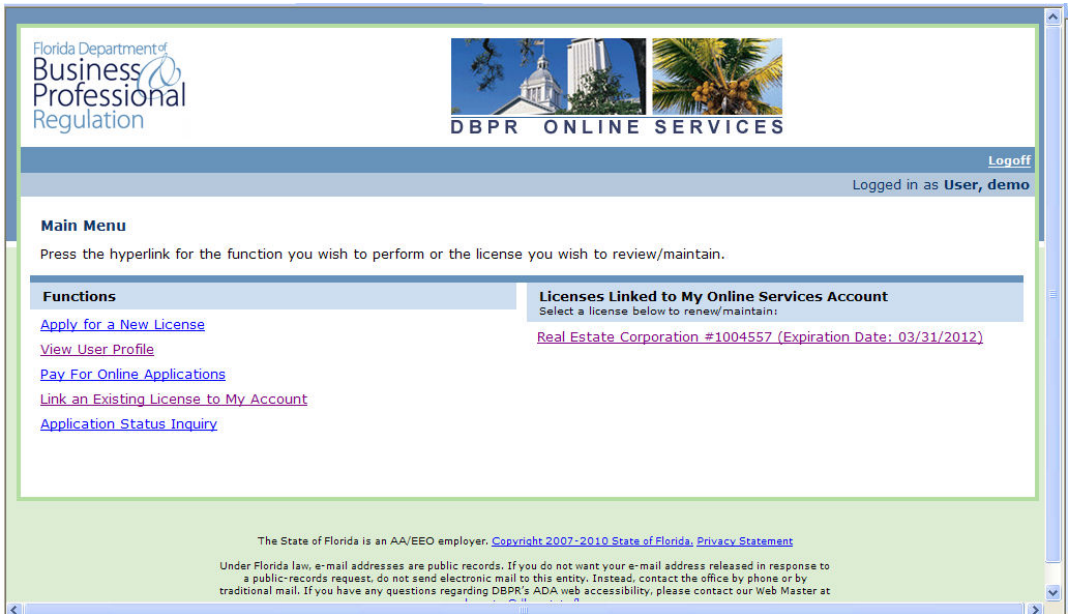

The license has now been linked under "Licenses Linked to My Online Services Account". You can now select this license to renew/maintain online activities.